いくつかの音響プログラムを紹介します.

## グリッチを乗せる

WAV ファイルのある部分にグリッチノイズを乗せるプログラムです. グリッチのような急峻な変化にどのような反 応をするかなどのテスト波形を生成するのに使えるでしょう.以降にプログラムの機能をイメージ図で示します.

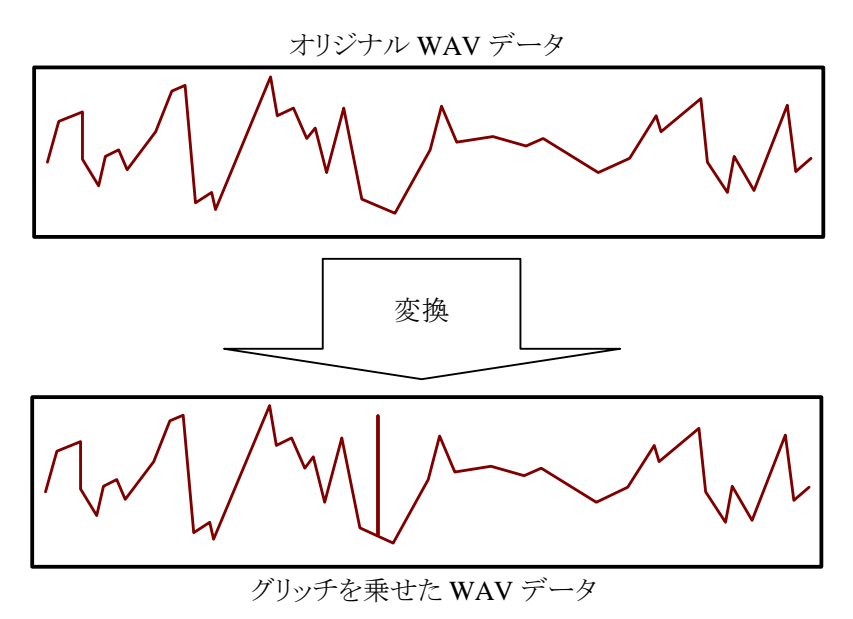

通常四つの引数を要求します. 最初の引数は入力の WAV ファイル名, 二番目の引数は出力用の WAV ファイ ル名です.三番目の引数はグリッチが始まる位置を秒で,次の引数で,グリッチのレベルを -1.0 ~ 1.0 の範囲で 与えます.これは波形のピーク値に対するレベルをです.引数指定方法を以降に示します.

**glitch <**入力ファイル名1**> <**出力ファイル名**> [<**開始時間**:**秒**> <**レベル**:-1.0**~**1.0> ]** 

「開始時間:秒」は、グリッチを乗せる開始時間を指定します.

以降に、実行例を示します.音源にグリッチを乗せてみます. 16ビット・モノラルの音源に、 WAVデータの開始 位置 30.0 [msec] から-0.9 レベルのグリッチを乗せます.

```
C:\>glitch さよなら mono.wav さよなら out.wav 30 -0.9 
ファイル名[さよなら mono.wav] 
 "fmt "の長さ: 16 [bytes] 
            データ形式: 1 (1 = PCM) 
          チャンネル数: 1 
     サンプリング周波数: 44100 [Hz] 
         バイト数 / 秒: 88200 [bytes/sec] 
 バイト数×チャンネル数: 2 [bytes] 
    ビット数 / サンプル: 16 [bits/sample] 
 "data" の長さ: 26672856 [bytes] 
 時間=302.413 
[さよなら mono.wav] を [さよなら out.wav] へ変換しました.
```
入力波形:

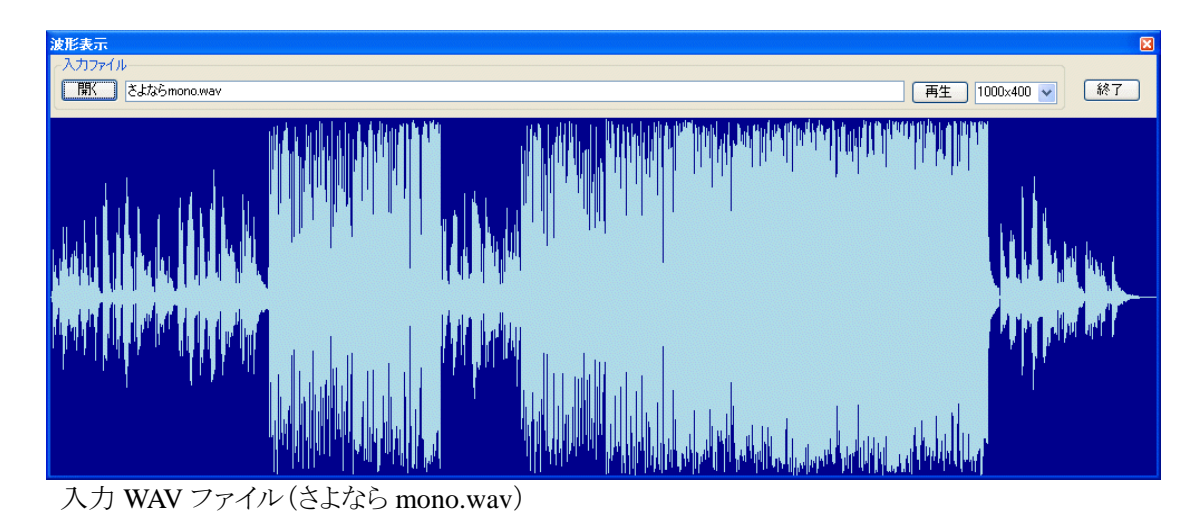

出力波形:

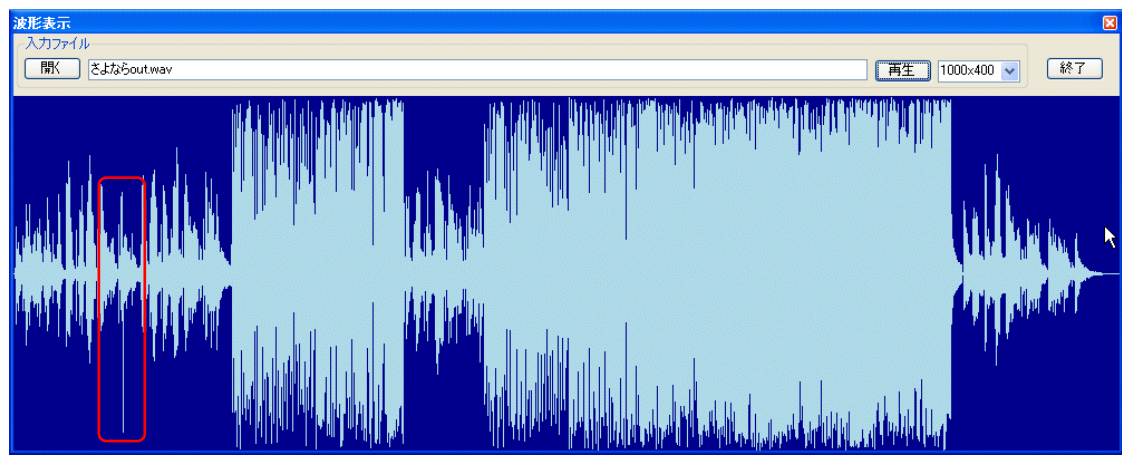

出力 WAV ファイル(さよなら out.wav)

グリッチが乗っています. ヘッドフォンを付けて、聞いてみると30 秒近辺でプチッと音が聞こえます. 分かり難い ので,29.990 秒目から 0.020 秒間を拡大してみます.

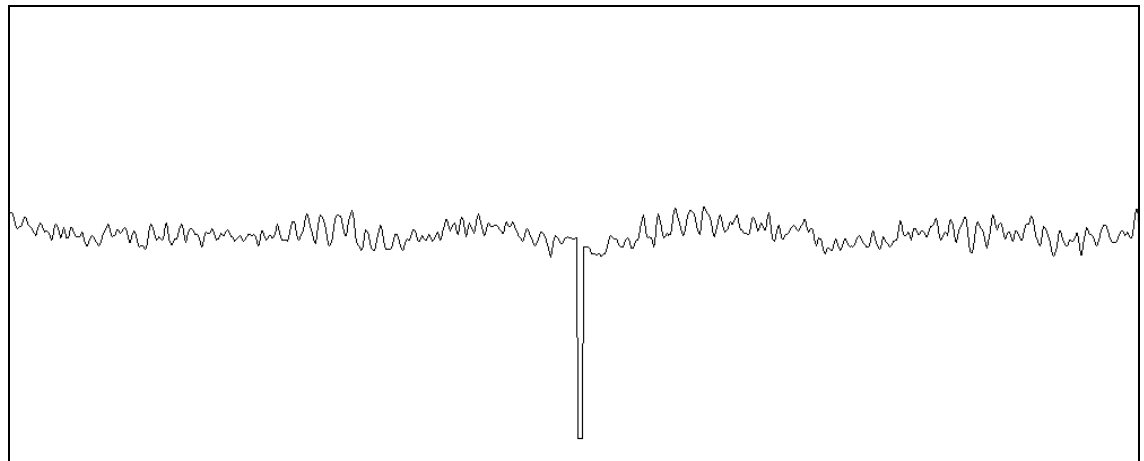

出力 WAV ファイルの一部拡大(さよなら out.wav の一部)

綺麗にグリッチが乗っています.29.990 秒目から 20 [msec] を拡大しているので,グリッチは丁度真ん中に現 れます.グリッチレベルとして-0.9 を与えていますので,下の方へ 9 割方伸びています.

## 移動平均

WAV ファイルに移動平均をかけます. 音が滑らかになりますが、籠もった感じも受けます. また、ダイナミックレ ンジも狭まりますので、音のダイナミック性が失われます.代わりに滑らかな感じになります.

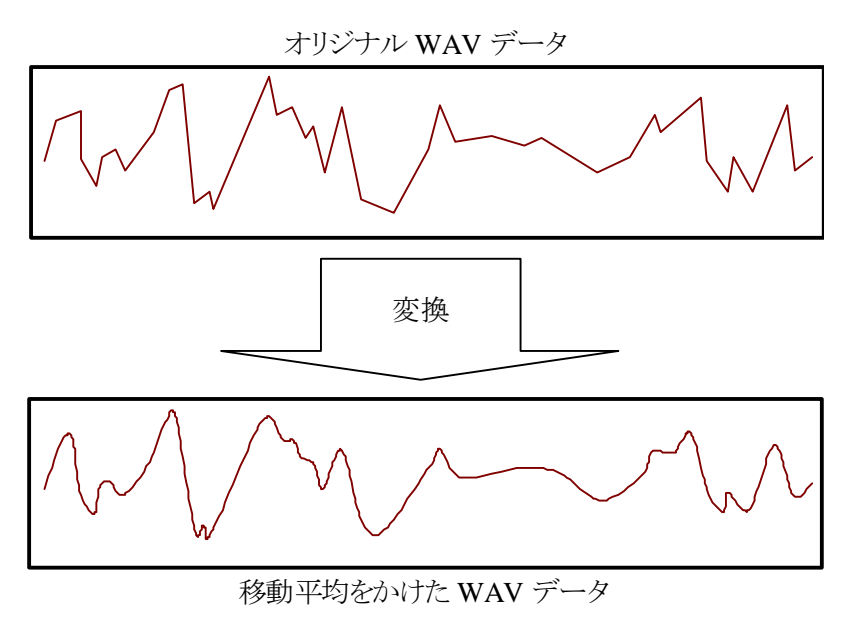

通常二つの引数を要求します.最初の引数は入力の WAV ファイル名で,二番目の引数は出力用の WAV ファ イル名です.さらに,移動平均の範囲を秒で指定します.この引数を指定しないと,デフォルトの値が使われま す.

## **soft <**入力ファイル名**> <**出力ファイル名**> [ <**間隔**:**秒**> ]**

「間隔:秒」は、移動平均をとる範囲です.あまり大きな値を与えると、音が籠もってしまい、ダイナミックレンジも狭 くなります.

以降に、実行例を示します.音源にグリッチを乗せてみます. 16 ビット・モノラルのある曲に移動平均範囲として, 0.0001 秒(0.1 [msec] )を指定します.

```
C:\>soft SACHIKOmono.wav soft01.wav 0.0001
ファイル名[SACHIKOmono.wav] 
 "fmt "の長さ: 16 [bytes] 
            データ形式: 1 (1 = PCM) 
          チャンネル数: 1 
     サンプリング周波数: 44100 [Hz] 
         バイト数 / 秒: 88200 [bytes/sec] 
 バイト数×チャンネル数: 2 [bytes] 
    ビット数 / サンプル: 16 [bits/sample] 
 "data" の長さ: 23654064 [bytes] 
 時間=268.187 
ファイル名[SACHIKOmono.wav] 
 "fmt "の長さ: 16 [bytes] 
            データ形式: 1 (1 = PCM) 
          チャンネル数: 1 
     サンプリング周波数: 44100 [Hz]
```
 バイト数 / 秒: 88200 [bytes/sec] バイト数×チャンネル数: 2 [bytes] ビット数 / サンプル: 16 [bits/sample] "data" の長さ: 23654064 [bytes] 時間=268.187 サンプル数=4 ファイル [SACHIKOmono.wav] を [soft01.wav]へ変換しました.

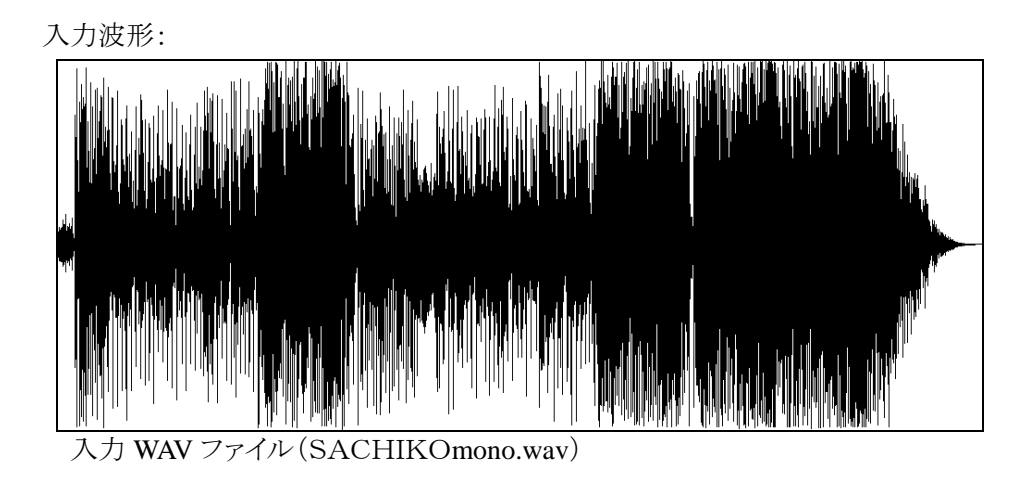

出力波形:

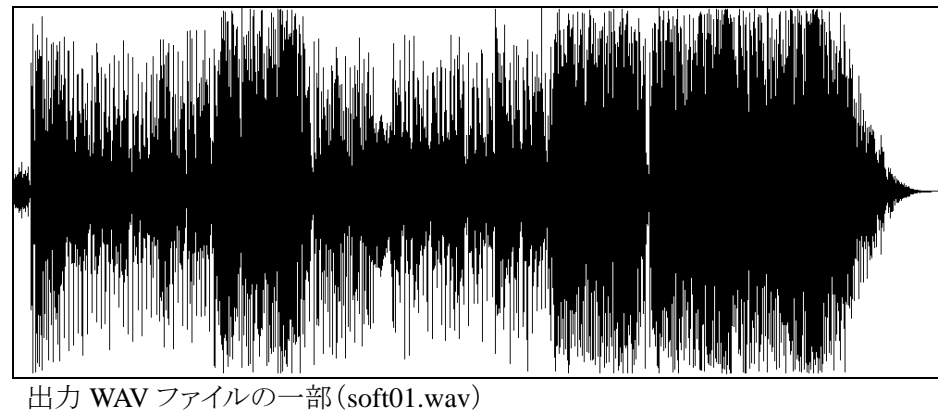

耳で聞くとあきらかに違いが分かりますが,長い波形を狭い範囲に表示しても違いが分かりません.そこで,両 方の波形の 100 秒目から,10 [msec]を拡大してみましょう.

入力波形の一部:

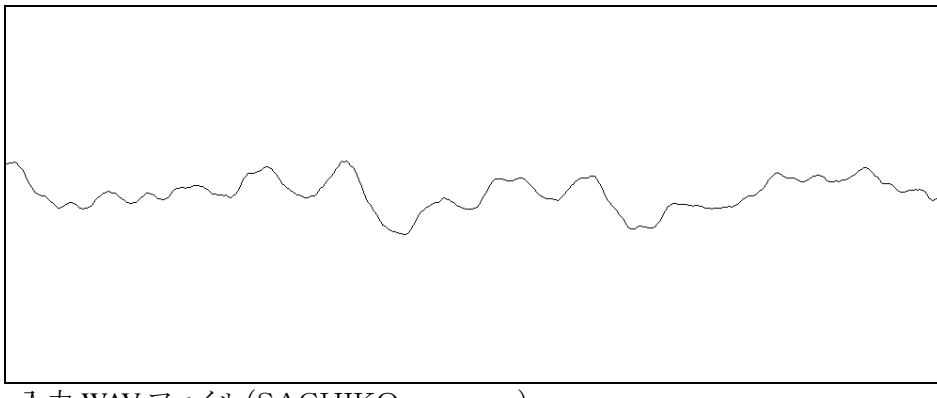

入力 WAV ファイル(SACHIKOmono.wav)

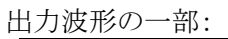

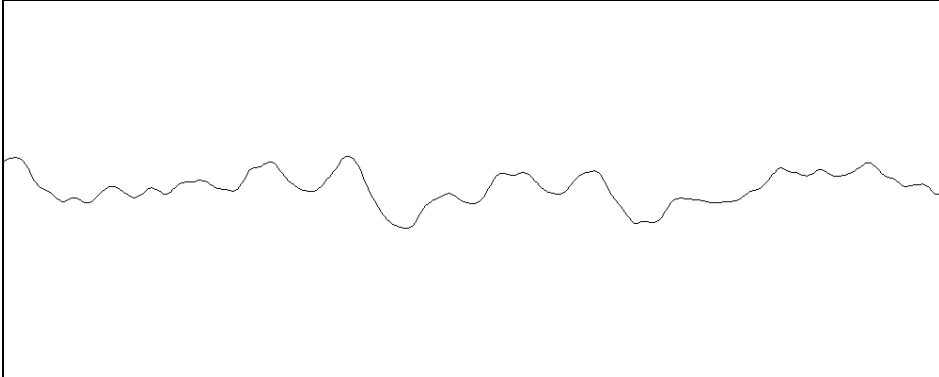

出力 WAV ファイルの一部(soft01.wav)

これでも分かり難いと人もいるでしょうから,移動平均の幅を 10 倍にしてみましょう.同じ音源に移動平均範囲と して,0.001 秒(1.0 [msec] )を指定します.

```
C:\>soft SACHIKOmono.wav soft02.wav 0.001
ファイル名[SACHIKOmono.wav] 
  "fmt "の長さ: 16 [bytes] 
            データ形式: 1 (1 = PCM) 
          チャンネル数: 1 
     サンプリング周波数: 44100 [Hz] 
         バイト数 / 秒: 88200 [bytes/sec] 
 バイト数×チャンネル数: 2 [bytes] 
    ビット数 / サンプル: 16 [bits/sample] 
  "data" の長さ: 23654064 [bytes] 
 時間=268.187 
ファイル名[SACHIKOmono.wav] 
 "fmt "の長さ: 16 [bytes] 
            データ形式: 1 (1 = PCM) 
          チャンネル数: 1 
     サンプリング周波数: 44100 [Hz] 
         バイト数 / 秒: 88200 [bytes/sec] 
 バイト数×チャンネル数: 2 [bytes] 
    ビット数 / サンプル: 16 [bits/sample] 
 "data" の長さ: 23654064 [bytes] 
 時間=268.187
```
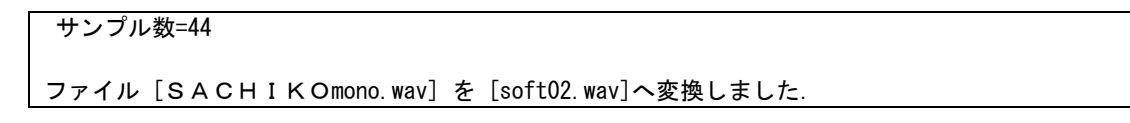

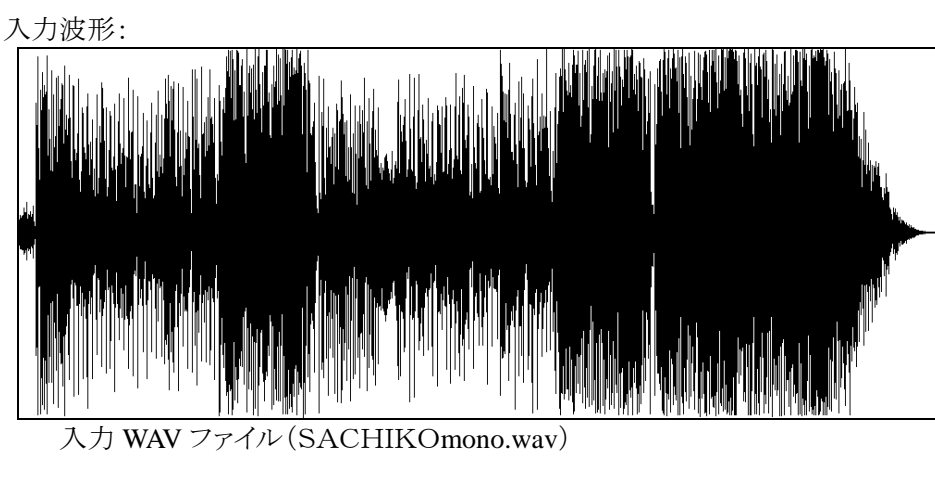

出力波形:

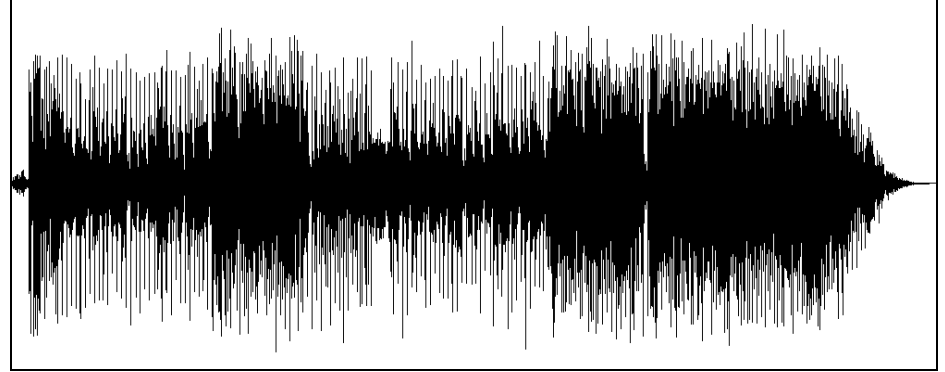

出力 WAV ファイルの一部(soft02.wav)

入力波形の一部:

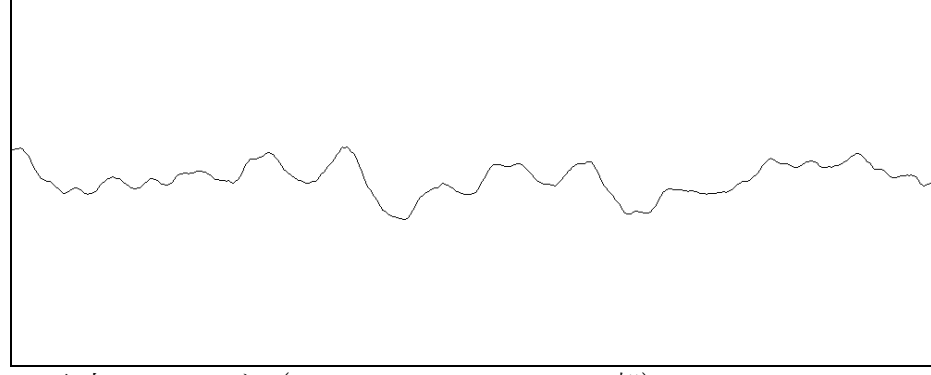

入力 WAV ファイル(SACHIKOmono.wav の一部)

出力波形の一部:

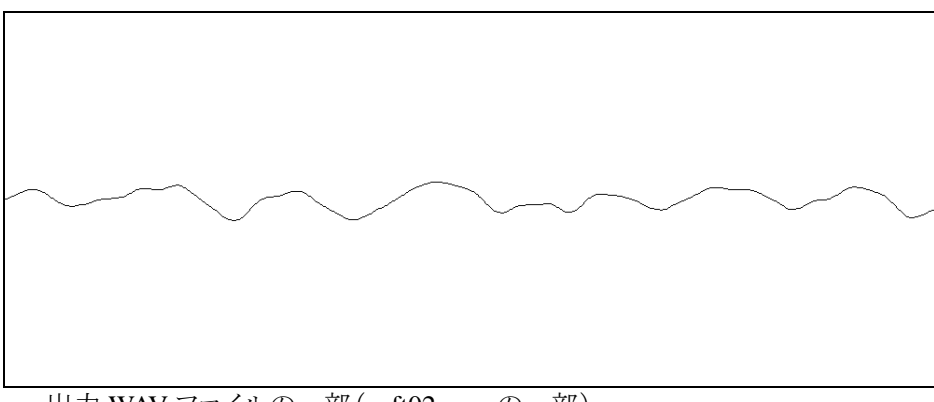

出力 WAV ファイルの一部(soft02.wav の一部)

 $\mathbf{r}$ 

さらに,前節で乗せたグリッチを消せるか試してみましょう.以降に前節のグリッチを示します.まずグリッチを乗 せた波形の 29.990 秒目から 0.020 秒間を以降に示します.

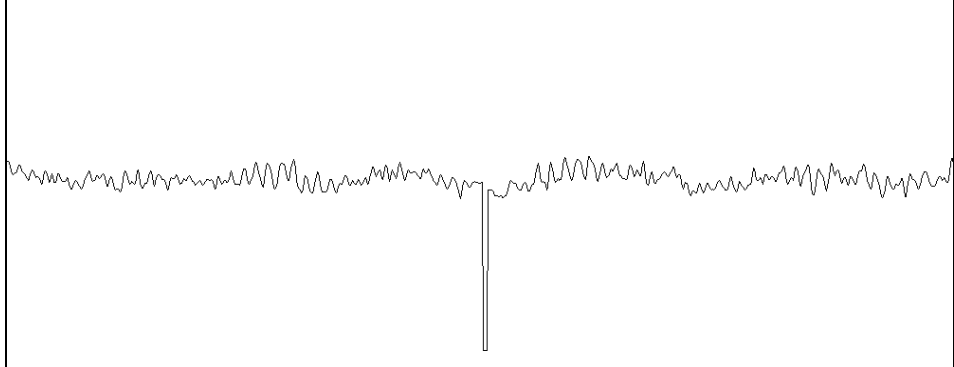

入力 WAV ファイルの一部拡大(さよなら out.wav の一部)

```
C:\>soft さよなら out.wav soft03.wav 0.0005 
ファイル名[さよなら out.wav] 
  "fmt "の長さ: 16 [bytes] 
            データ形式: 1 (1 = PCM) 
          チャンネル数: 1 
     サンプリング周波数: 44100 [Hz] 
         バイト数 / 秒: 88200 [bytes/sec] 
  バイト数×チャンネル数: 2 [bytes] 
    ビット数 / サンプル: 16 [bits/sample] 
  "data" の長さ: 26672856 [bytes] 
  時間=302.413 
ファイル名[さよなら out.wav] 
  "fmt "の長さ: 16 [bytes] 
            データ形式: 1 (1 = PCM) 
          チャンネル数: 1 
     サンプリング周波数: 44100 [Hz] 
         バイト数 / 秒: 88200 [bytes/sec] 
  バイト数×チャンネル数: 2 [bytes] 
    ビット数 / サンプル: 16 [bits/sample] 
  "data" の長さ: 26672856 [bytes]
```
この波形に移動平均の範囲を,0.0005 秒目(0.5 [msec] )指定してみましょう.

 時間=302.413 サンプル数=22

ファイル [さよなら out.wav] を [soft03.wav] へ変換しました.

出力波形:

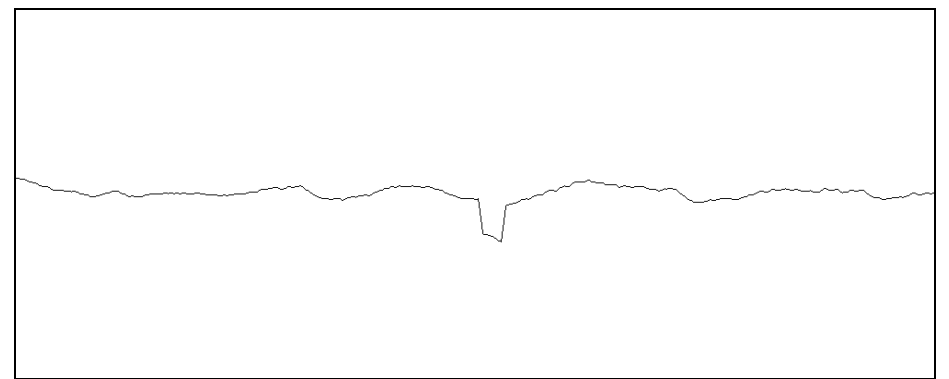

出力 WAV ファイルの一部(soft03.wav の一部)

グリッチは小さくなっていますが,ある程度残っています.ノイズ除去と考えると,あまり効率は良くないようです. 音をマイルドに変更するのに使用するのが良さそうです.

## **WAV** ファイルチェッカー

WAV ファイルの整合性をチェックします. WAV ファイルを操作するプログラムを開発したときに、生成したファ イルの矛盾がないかチェックするのに便利です.

本プログラムには,調べたい WAV ファイル名を指定します. 引数指定方法を以降に示します.

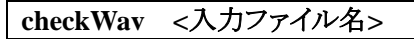